# **RANCANG ULANG APLIKASI PENGARSIPAN SIDOL (SISTEM INFORMASI DOKUMEN LEGAL) PADA PT BUKAKA TEKNIK UTAMA**

<sup>1</sup>Condro Wibawa, <sup>2</sup>Dessy Tri Anggraeni

*Fakultas Ilmu Komputer dan Teknologi Informasi, Universitas Gunadarma Jl. Margonda Raya No. 100, Depok 16424, Jawa Barat 1* [condro\\_wibawa@staff.gunadarma.ac.id](mailto:condro_wibawa@staff.gunadarma.ac.id)*, <sup>2</sup>*[dessytri@staff.gunadarma.ac.id](mailto:medhanita.ipb@gmail.com)

#### **Abstrak**

*PT Bukaka Teknik Utama adalah perusahaan yang bergerak di bidang engineering, konstruksi, dan manufaktur. Dalam operasional usaha, diperlukan berbagai izin seperti izin usaha dan izin proyek yang merupakan bagian dari Dokumen Legal. Saat ini informasi Dokumen Legal di PT Bukaka Teknik Utama dikelola dalam aplikasi desktop yang bernama SIDOL (Sistem Informasi Dokumen Legal). Aplikasi juga digunakan untuk memonitoring masa berlaku dokumen. Namun begitu, aplikasi ini memiliki beberapa kekurangan, diantaranya adalah hanya dapat diakses oleh komputer yang terpasang aplikasi tersebut, hanya dapat diakses dari jaringan lokal (LAN), dan sistem notifikasi yang hanya dapat dilihat saat pengguna membuka aplikasi. Untuk mengatasi kekurangan tersebut, akan dilakukan perancangan ulang aplikasi sehingga mampu menjawab kekurangan yang ada. Pembuatan aplikasi menggunakan metode prototipe. Metode ini memiliki lima tahapan pengembangan yaitu communication, quick plan, modeling quick design, construction of prototype, and deployment delivery and feedback. Aplikasi dibangun menggunakan bahasa pemrograman HTML untuk tampilan, PHP untuk pengolahan data di sisi server, CSS untuk page styling, Code Igniter sebagai framework, dan Micsosoft SQL Server sebagai Database Management System. Hasil akhir aplikasi adalah menyediakan aplikasi yang dapat diakses semua karyawan yang membutuhlkan informasi Dokumen Legal serta memberikan notifikasi melalui e-mail ketika terdapat dokumen yang masa berlakunya akan segera berakhir.*

*Kata Kunci: aplikasi pengarsipan, dokumen legal, metode prototipe, perizinan usaha, PT Bukaka Teknik Utama.*

#### *Abstract*

*PT Bukaka Teknik Utama is a company engaged in the field of engineering, construction, and manufacturing. In business operations, various licenses such as business licenses and project licenses are required as part of the Legal Documents. Currently, Legal Document information at PT Bukaka Teknik Utama is managed in a desktop application called SIDOL (Legal Document Information System). The application is also used to monitor the validity of documents. However, this application has several shortcomings, including being accessible only by the computer on which the application is installed, only accessible from the local network (LAN), and the notification system that can only be seen when the user opens the application. To overcome these shortcomings, a redesign of the application will be carried out so as to be able to answer the existing shortcomings. The application is developed using the prototype method. This method has five stages of development, namely communication, quick plan, quick design modeling, construction of prototype, and deployment delivery and feedback. The application is built using HTML programming language for display, PHP for server-side data processing, CSS for page styling, Code Igniter as a framework, and Micsosoft SQL Server as a Database Management System. The final result of the application is to provide an application that can be accessed by all employees who need Legal Document information and provide notification via e-mail when there are documents whose validity period will expire soon.*

*Keywords: Filing Application, Legal Documents, Prototype Method, Business Licensing, PT Bukaka Teknik Utama*

### **PENDAHULUAN**

PT Bukaka Teknik Utama Tbk adalah perusahaan swasta yang bergerak di bidang *engineering*, konstruksi, dan manufaktur. Perusahaan berdiri pada tanggal 25 Oktober 1978. Berbagai macam proyek dengan skala besar telah ditangani oleh perusahaan ini, yang terbaru adalah Jalan Tol Layang Jakarta-Cikampek Elevated II.

Perusahaan berkomitmen pada peraturan perundang-undangan sehingga tak dapat lepas dari berbagai pentuk perizinan seperti surat izin usaha dan surat izin proyek yang merupakan bagian dari Dokumen Legal Perusahaan. Dokumen Legal adalah semua materi berupa informasi dan dokumen asli yang berkaitan dengan hukum [1]. Banyaknya proyek yang ditangani PT Bukaka Teknik Utama beserta anak usahanya, menyebabkan kuantitas Dokumen Legal yang harus dikelola oleh seorang *Legal Officer* semakin banyak. *Legal Officer* adalah orang yang bertugas menangani masalah dokumen dan perizinan serta segala sesuatu yang berkaitan dengan hukum [1]. Arsip dokumen-dokumen ini memiliki peran yang sangat penting karena dapat dijadikan sebagai dasar pengambilan keputusan atau bukti konkrit terhadap hal yang dilakukan oleh perusahaan. Oleh karena itu, diperlukan suatu sistem untuk mengelola arsip dokumen-dokumen ini [2]. PT Bukaka Teknik Utama telah memiliki sistem pengelolaan arsip

berupa aplikasi pengarsipan Dokumen Legal (SIDOL) untuk mengelola dokumen-dokumen tersebut. Aplikasi ini digunakan untuk menyimpan sekaligus sebagai alat untuk memantau dokumen legal yang akan dan sudah habis masa berlakunya.

Aplikasi ini memiliki beberapa kekurangan, diantaranya adalah aplikasi berbasis desktop, sehingga hanya bisa diakses di komputer yang terpasang aplikasi tersebut. Aplikasi juga hanya bisa diakses di lingkungan internal PT Bukaka Teknik Utama (LAN), sehingga menyulitkan pengguna yang membutuhkan dokumen legal di luar area perusahaan. Kekurangan ketiga adalah sistem notifikasi yang hanya dapat dilihat dengan mengakses/membuka aplikasi tersebut, sehingga kurang efisien.

Penelitian ini bertujuan untuk merancang dan membuat ulang (*rebuild*) aplikasi guna mengatasi kekurangankekurangan tersebut. Pembuatan ulang aplikasi berfokus pada mempertahankan fitur yang sudah berjalan dan memperbaiki kekurangan-kekurangan yang ada. Pengembangan dilakukan dengan menggunakan Metode Prototipe karena dinilai cepat dan bisa menyesuaikan dengan keadaan.

#### **METODE PENELITIAN**

Aplikasi ini dikembangkan menggunakan metode prototipe. Metode ini dipilih karena seringkali pengguna hanya menyampaikan kebutuhannya secara umum dan tidak menjelaskan secara detail fitur-fitur yang diinginkan [3].

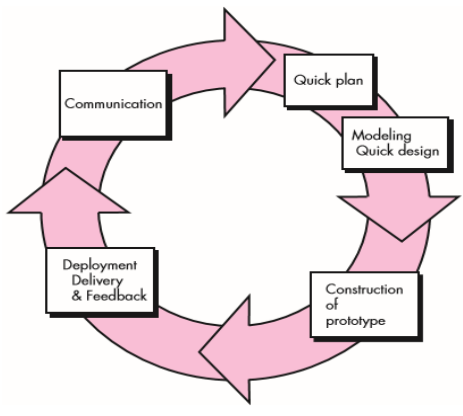

Gambar 1. Tahapan metode prototipe [3]

Gambar 1 menunjukkan alur dari metode prototipe. Metode prototipe terdiri dari beberapa tahap, antara lain: (1) Communication. Berkomunikasi dan berkolaborasi dengan pelanggan dan pengguna lainnya untuk memahami tujuan pelanggan dan mengumpulkan persyaratan yang membantu menentukan fitur dan fungsi perangkat lunak. (2) Quick Plan. Mendefinisikan pembuatan perangkat lunak dengan menjelaskan tugas teknis yang akan dilakukan, risiko yang mungkin terjadi, sumber daya yang dibutuhkan, produk yang akan diproduksi, dan jadwal kerja. (3) Modeling Quick Design. Membuat model agar lebih memahami persyaratan perangkat lunak dan desain yang akan memenuhi persyaratan perangkat lunak tersebut. (4) Construction of Prototype. Menggabungkan pembuatan kode dan pengujian yang diperlukan untuk menemukan kesalahan dalam kode. Pembuatan prototipe dilakukan dengan mengacu pada model yang telah dibuat ditahap sebelumnya. (5) Deployment Delivery & Feedback. Perangkat

lunak diberikan ke pelanggan dan pengguna yang mengevaluasi produk serta memberikan umpan balik berdasarkan evaluasi. Iterasi berikutnya dilakukan jika perangkat lunak belum memenuhi kebutuhan pihak pengguna, dan pada saat bersamaan memungkinkan pengembang untuk lebih memahami apa yang perlu dilakukan.

#### **HASIL DAN PEMBAHASAN**

### **Communication**

Pada tahap ini, pihak klien memaparkan alur proses sistem menggunakan aplikasi lama. Alur proses menggunakan aplikasi lama dapat dilihat pada Gambar 2. Perbedaan alur proses pada aplikasi lama dan alur proses pada aplikasi baru dibuat terjadi pada saat user ingin memeriksa status masa berlaku dokumen.

Gambar 3 menyajikan alur proses aplikasi baru. Jika pada aplikasi sebelumnya pengguna harus melihat dashboard monitoring di aplikasi, maka pada aplikasi baru, sistem yang akan mengirimkan notifikasi ke pengguna melalui email.

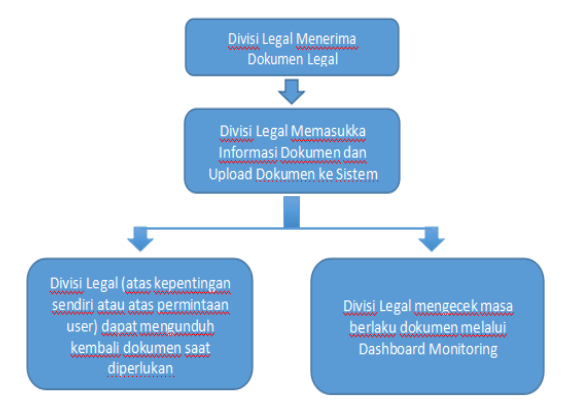

Gambar 2. Alur proses aplikasi lama

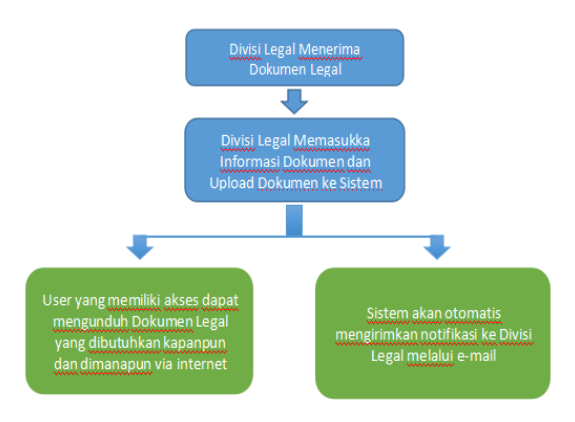

Gambar 3. Alur proses yang ditawarkan di aplikasi baru

## **Quick Plan**

Tahap ini menghasilkan beberapa analisis dan perencanaan. Analisis yang dibuat meliputi Analisis Kebutuhan Fungsional yang

dapat dilihat pada Tabel 1 dan Analisis Kebutuhan Non Fungsional yang dapat dilihat pada Tabel 2.

| Kode<br><b>Fungsional</b> | <b>Nama Fungsional</b>  | <b>Deskripsi</b>                  |  |  |  |  |
|---------------------------|-------------------------|-----------------------------------|--|--|--|--|
| AS-001                    | Login                   | Memasukkan username dan password  |  |  |  |  |
|                           |                         | pengguna                          |  |  |  |  |
| $AS-002$                  | Manipulasi Daftar       | Memanipulasi daftar perusahaan    |  |  |  |  |
|                           | Perusahaan              |                                   |  |  |  |  |
| AS-002-001                | Lihat Perusahaan        | Melihat data detail perusahaan    |  |  |  |  |
| AS-002-002                | Tambah Perusahaan       | Menambah data perusahaan          |  |  |  |  |
| AS-002-003                | Ubah Perusahaan         | Mengubah data perusahaan          |  |  |  |  |
| AS-002-004                | Hapus Perusahaan        | Menghapus data perusahaan         |  |  |  |  |
| $AS-003$                  | Manipulasi Data Surat   | Memanipulasi data surat perizinan |  |  |  |  |
|                           | Perizinan Usaha (SPU)   | usaha (SPU)                       |  |  |  |  |
| AS-003-001                | <b>Lihat Daftar SPU</b> | Melihat data detail SPU           |  |  |  |  |
| AS-003-002                | <b>Tambah SPU</b>       | Menambah data SPU                 |  |  |  |  |
| AS-003-003                | <b>Ubah SPU</b>         | Mengubah data SPU                 |  |  |  |  |
| AS-003-004                | Hapus SPU               | Menghapus data SPU                |  |  |  |  |

Tabel 1. Deskripsi Kebutuhan Fungsional

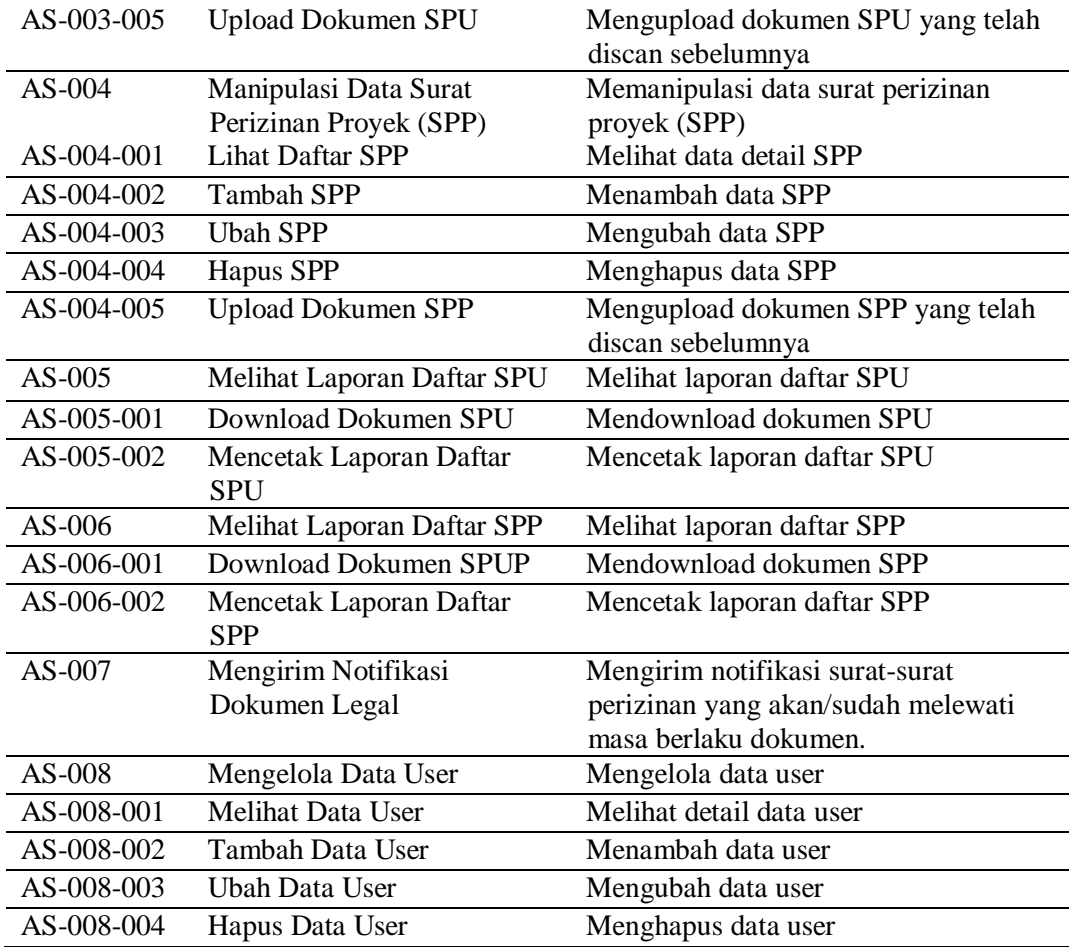

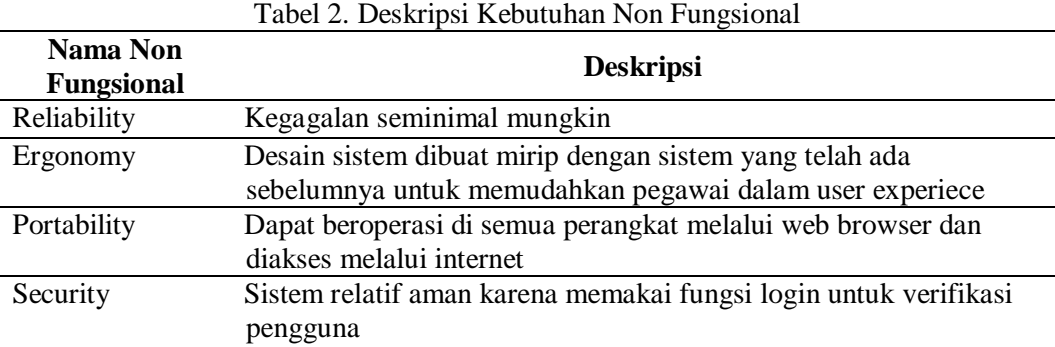

Pembuatan aplikasi SIDOL dilakukan dengan menggunakan Laptop DELL dengan spesifikasi perangkat keras sebagai berikut : (1) Processor Intel Core I5 CPU @2.20 GHz (4 CPU's). (2) Random Access Memory 8192 MB. (3) Hardisk 500 GB. (4) Tipe Sistem Operasi 32-bit. Adapun spesifikasi perangkat lunak yang digunakan

adalah sebagai berikut: (1) Operating System: MS Windows 10. (2) Database Management System: MS SQL Server. (3) Programming Language: PHP, CSS, dan JavaScript. (4) Framework: Code Igniter versi 3.0.1. (5) Web Server: Apache. (6) Web Browser: Google Chrome. (7) Text Editor: Sublime, Notepad ++. (8) Interface Design: UMLet, Gomockingbird

#### **Modeling Quick Design**

Tahap ini merupakan representasi dari fungsi-fungsi yang dideskripsikan pada tabel kebutuhan fungsional menjadi *use case diagram* dan *activity diagram* agar lebih mudah dipahami oleh pengguna maupun pengembang. Pada tahap ini akan dilakukan pula perancangan antarmuka dan database.

### **a. Perancangan Use Case Diagram**

*Use Case Diagram* merupakan model UML yang digunakan untuk menunjukkan keterhubungan antara *Use Case* dan *User* [4]. Terdapat empat aktor dalam pembuatan aplikasi SIDOL yaitu admin, staff, karyawan,

dan sistem. *Use case diagram* prototipe pertama yang ditampilkan pada Gambar 4 berikut.

## **b. Activity Diagram**

*Activity diagram* menggambarkan berbagai aktifitas dalam sistem yang sedang dirancang, bagaimana masing-masing aliran berawal, keputusan yang mungkin terjadi, dan bagaimana aliran berakhir [5]. Diagram ini dibuat berdasar jumlah fungsi yang terdapat pada *Use Case Diagram*. Gambar 5 menunjukkan salah satu contoh *Activity Diagram*, yaitu pada *Activity Login*.

Contoh *Activity Diagram* lainnya disajikan pada Gambar 6, yaitu dan *Activity Tambah Surat Perizinan Proyek (SPP)*.

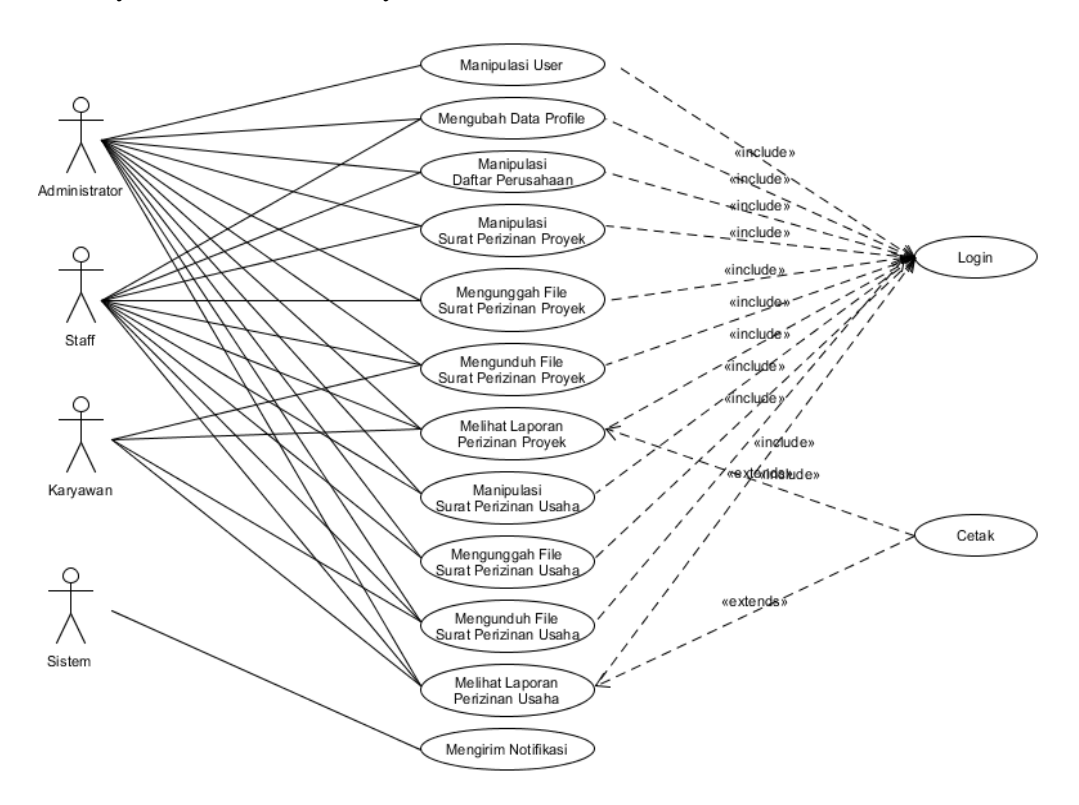

Gambar 3. *Use case diagram* prototipe pertama

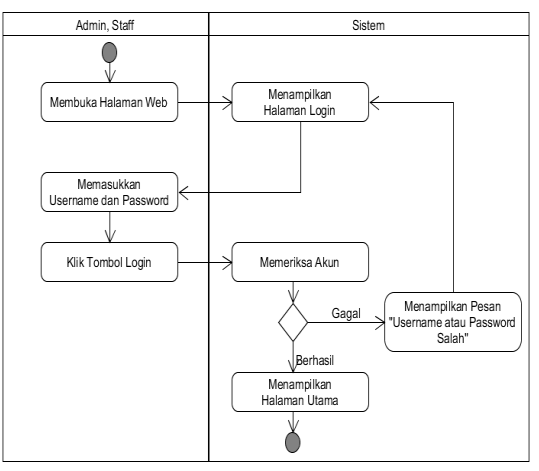

Gambar 4. *Activity Diagram Login*.

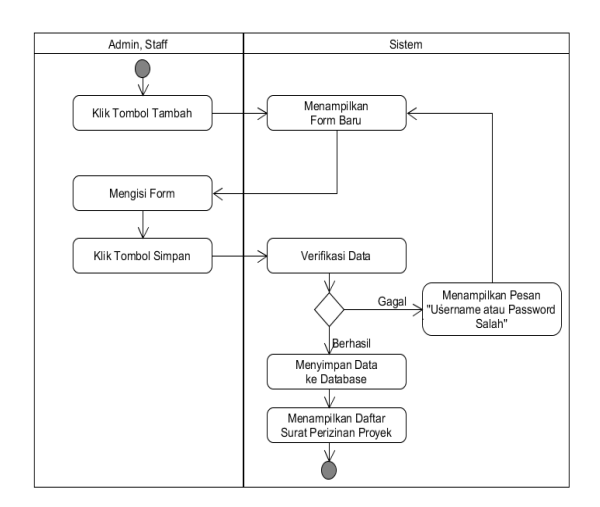

Gambar 6. *Activity Diagram Tambah Surat Perizinan Proyek*

## **c. Perancangan Database**

Perancangan database adalah proses membangun suatu model data yang akan digunakan [6]. Tabel – tabel atau obyek dalam database harus memiliki keterhubungan satu dengan yang lainnya yang digambarkan dalam bentuk ERD (*Entity Relationship Diagram*) [7].

Database untuk aplikasi SIDOL ini dinamakan **dbSIDOL** yang memiliki lima tabel utama yaitu **tbMasterPerusahaan**, **tbTranSIUHead**, **tbTranSIUDet**, **tbTranSIPHead**, dan **tbTranSIPDet** serta satu tabel tambahan yaitu **tbUser**. Gambar 7 berikut menunjukkan ERD dari tabel-tabel tersebut.

#### **d. Perancangan Antarmuka**

Perancangan antarmuka dilakukan dengan membuat sketsa antarmuka. Sketsa-sketsa tersebut nantinya akan digunakan sebagai acuan pembuatan antarmuka aplikasi. Perancangan dibuat berdasarkan permintaan pengguna dan memperhitungkan kenyamanan pengguna. Gambar 8 merupakan contoh tampilan perancangan antarmuka untuk Form Tambah Surat Perizinan Proyek.

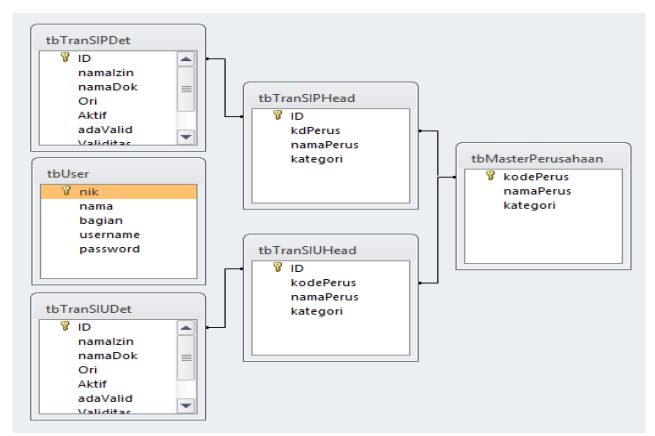

Gambar 7. Entity Relaionship Diagram SIDOL

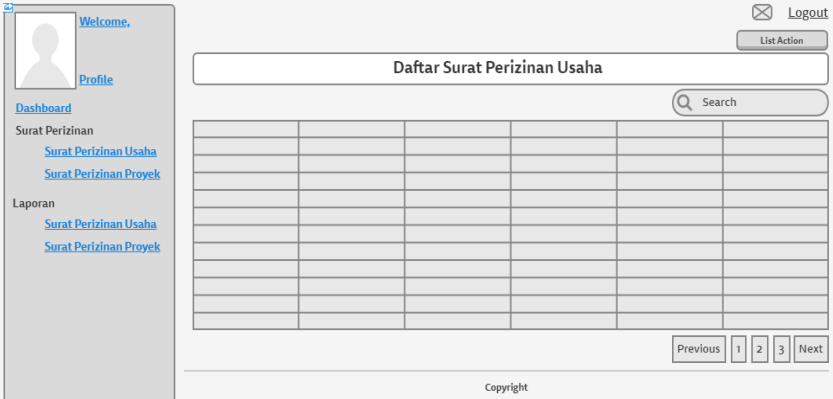

Gambar 8. Rancangan Antarmuka Form Daftar Surat Perizinan Usaha

## **Construction of Prototype**

Tahap konstruksi adalah tahapan dimana hasil analisa dan perancangan di tahap sebelumnya diimplemantasikan menjadi sebuah aplikasi. Urut-urutan implementasi dimulai dari implementasi database disusul dengan implementasi antarmuka, dan implementasi fungsi.

a. Implementasi Database. Database yang digunakan pada implementasi adalah MS SQL Server. Tabel-tabel dibuat sesuai dengan perancangan database yang disajikan pada Gambar 7.

b. Implementasi Antarmuka. Implementasi antarmuka dilakukan dengan menggunakan editor Atom dengan bahasa pemrograman HTML, PHP, CSS, dan JavaScript serta framework Code Igniter.

Codeigniter adalah salah satu framework handal berbasis PHP. Code Igniter dipilih karena handal, mudah dipelajari, dan akses yang cepat [8]. Implementasi dibuat menyesuaikan dengan perancangan antarmuka yang telah dibuat sebelumnya. Berikut adalah beberapa contoh halaman yang telah selesai diimplementaskan. Gambar 9 menunjukkan Form Login. Pada aplikasi baru ini juga terdapat halaman daftar surat perizinan usaha yang direpresentasikan oleh Gambar 10.

|                                                                 |                                                                                                    |                                                       | "SIDOL"<br><b>SISTEM INFORMASI DOKUMEN LEGAL</b><br>PT BUKAKA TEKNIK UTAMA                                                                                             |                                    |                    |            |  |  |
|-----------------------------------------------------------------|----------------------------------------------------------------------------------------------------|-------------------------------------------------------|----------------------------------------------------------------------------------------------------|------------------------------------|--------------------|------------|--|--|
|                                                                 | Username                                                                                                    |                                                       |                                                                                                    |                                    |                    |            |  |  |
|                                                                 |                                                                                                    | Password                                              | $\odot$                                                                                                    |                                    |                    |            |  |  |
|                                                                 |                                                                                                    |                                                       | <b>LOGIN</b>                                                                                                    |                                    |                    |            |  |  |
|                                                                 |                                                                                                    |                                                       | Belum Punya Akun?<br>Hubungi IT Administrator Pada Ext 375                                                                                                    |                                    |                    |            |  |  |
|                                                                 |                                                                                                    |                                                       | Gambar 9. Form Login                                                                                                    |                                    |                    |            |  |  |
|                                                                 | $\equiv$                                                                                                    |                                                       |                                                                                                    |                                    |                    | De Log out |  |  |
| <b>Administrator</b><br>Lihat Profile -                         | Daftar Surat Perizinan Usaha<br>* Untuk melihat detail, silahkan KLIK pada gambar Teleskop pada kolom "Aksi" |                                                       |                                                                                                    |                                    |                    |            |  |  |
|                                                                 | * Data terakhir diupdate pada 05-07-2019 12:00:00                                                            |                                                       |                                                                                                    |                                    |                    |            |  |  |
| <b>N</b> Dashboard                                              |                                                                                                    |                                                       |                                                                                                    |                                    |                    |            |  |  |
| <b>Int Surat Perizinan</b>                                      | Show<br>10<br>$\mathbf{v}$ entries                                                                           |                                                       |                                                                                                    | Search:                            |                    |            |  |  |
| <b>Surat Perizinan Usaha</b>                                    | Nama Perusahaan                                                                                              | Jenis Perizinan                                       | Nama Dokumen                                                                                                    | <b>Tanggal</b><br><b>Validitas</b> | File               | Aksi       |  |  |
| <b>Surat Perizinan Proyek</b><br><b>III</b> Laporan             | PT BUKAKA TEKNIK<br><b>UTAMA Tbk</b>                                                                         | Sertifikat Merek PT BUKAKA TEKNIK<br><b>UTAMA TBK</b> | No dan Tgl Pendaftaran : IDM000261058 Tgl 11 Desember 2018; Jenis barang seperti yg<br>tercantum pada Sertifikat Merek (Kelas 12)                                      | 19-12-2028                         | Tidak Ada <b>N</b> |            |  |  |
|                                                                 | PT BUKAKA TEKNIK<br><b>UTAMA Tbk</b>                                                                         | Sertifikat Merek PT BUKAKA TEKNIK<br><b>UTAMA TBK</b> | No dan Tgl Pendaftaran : IDM000268839 Tgl 19 Desember 2018; Jenis barang seperti<br>yang tercantum pada Sertifikat Merek (Kelas 11)                                    | 19-12-2028                         | Tidak Ada <b>A</b> |            |  |  |
|                                                                 | PT BUKAKA TEKNIK<br><b>UTAMA Tbk</b>                                                                         | Sertifikat Merek PT BUKAKA TEKNIK<br><b>UTAMA TBK</b> | No dan Tgl Pendaftaran : IDM000268842 Tgl 19 Desember 2018; Jenis barang seperti<br>yang tercantum pada Sertifikat Merek kelas 9                                       | 19-12-2028                         | Tidak Ada <b>N</b> |            |  |  |
|                                                                 | PT BUKAKA TEKNIK<br><b>UTAMA Tbk</b>                                                                         | Sertifikat Merek PT BUKAKA TEKNIK<br><b>UTAMA TBK</b> | No dan Tgl Pendaftaran : IDM000268843 Tgl 19 Desember 2018;                                                                                                    | 19-12-2028                         | Tidak Ada <b>M</b> |            |  |  |
|                                                                 | PT BUKAKA TEKNIK<br><b>UTAMA Tbk</b>                                                                         | Sertifikat Merek PT BUKAKA TEKNIK<br><b>UTAMA TBK</b> | No dan Tgl Pendaftaran : IDM000268844 Tgl 19 Desember 2018; Jenis barang seperti<br>yang tercantum pada Sertifikat Merek (Kelas 7)                                     | 19-12-2028                         | Tidak Ada <b>A</b> |            |  |  |
|                                                                 | PT BUKAKA TEKNIK<br><b>UTAMA Tbk</b>                                                                         | Sertifikat Merek PT BUKAKA TEKNIK<br><b>UTAMA TBK</b> | No dan Tgl Pendaftaran : IDM000268845 Tgl 19 Desember 2018;                                                                                                    | 19-12-2028                         | Tidak Ada <b>A</b> |            |  |  |
|                                                                 | PT BUKAKA TEKNIK<br><b>UTAMA Tbk</b>                                                                         | <b>UTAMA TBK</b>                                      | Sertifikat Merek PT BUKAKA TEKNIK No dan Tgl Pendaftaran : IDM000277233 Tgl 19 Desember 2018 ; Jenis barang seperti<br>yang tercantum pada Sertifikat Merek (Kelas 37) | 19-12-2028                         | Tidak Ada <b>N</b> |            |  |  |
| 222.124.248.91:8104/sidol/index.php/transaksi/listSPU (A TEKNIK |                                                                                                    | Sertifikat Merek PT BUKAKA TFKNIK                     | No dan Tol Pendaftaran: IDM000268839 Tol 19 Desember 2018: Jenis harang seperti yang                                                                                   | 19-12-2028                         | Tidak Ada <b>M</b> |            |  |  |

Gambar 10. Form Daftar Surat Perizinan Usaha

c. Pengujian Aplikasi. Tahap ini merupakan tahapan terakhir dalam metode prototipe. Tahapan ini dilakukan dengan melakukan pengujian *black box*. Pengujian *black box* berfokus pada persyaratan fungsional

perangkat lunak [9]. Tujuannya mengetahui apakah fungsi-fungsi pada aplikasi telah berjalan sesuai dengan fungsinya [10]. Hasil pengujian *black box* dapat dilihat pada Tabel 3.

| Pengujian  | <b>Skenario</b>        | Hasil yang diharapkan       | Hasil Uji |
|------------|------------------------|-----------------------------|-----------|
| Login User | Penguna mengisi        | Muncul peringatan "Periksa  | Berhasil  |
|            | username dan password  | kembali Username dan        |           |
|            | dengan data yang salah | Password Anda"              |           |
|            | Pengguna mengisi       | User masuk ke halaman utama | Berhasil  |
|            | username dan password  | aplikasi SIDOL              |           |
|            | dengan data yang benar |                             |           |
|            | Pengguna tidak mengisi | Muncul peringatan "Isi      | Berhasil  |
|            | salah satu dari        | Username dan Password Anda" |           |

Tabel 3. Hasil pengujian *Black Box* prototipe pertama

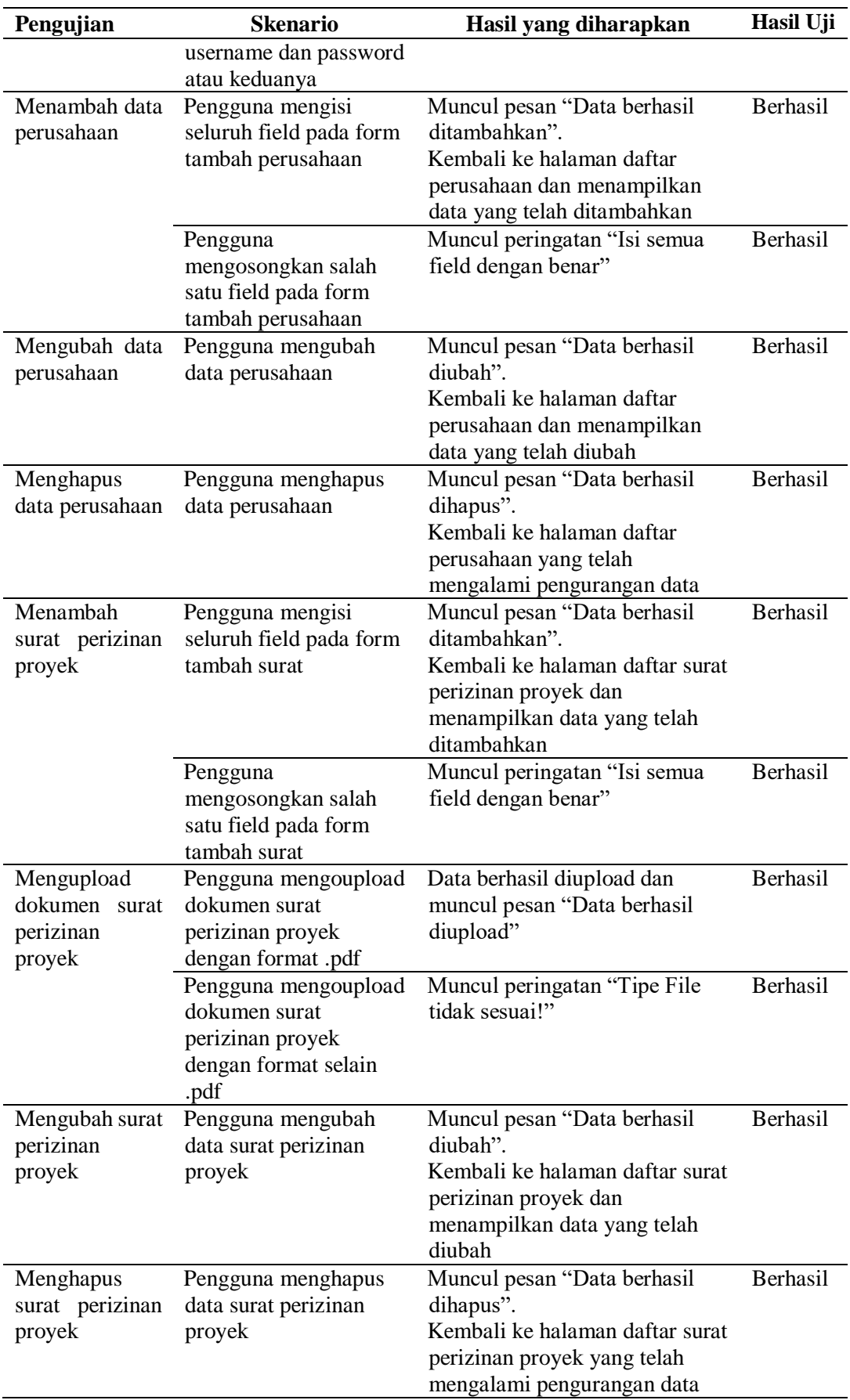

*Wibawa, Anggraeni. Rancangan Ulang Aplikasi Pengarsipan…* 75 *https://doi.org/10.35760/ik.2018.v23i1.2068*

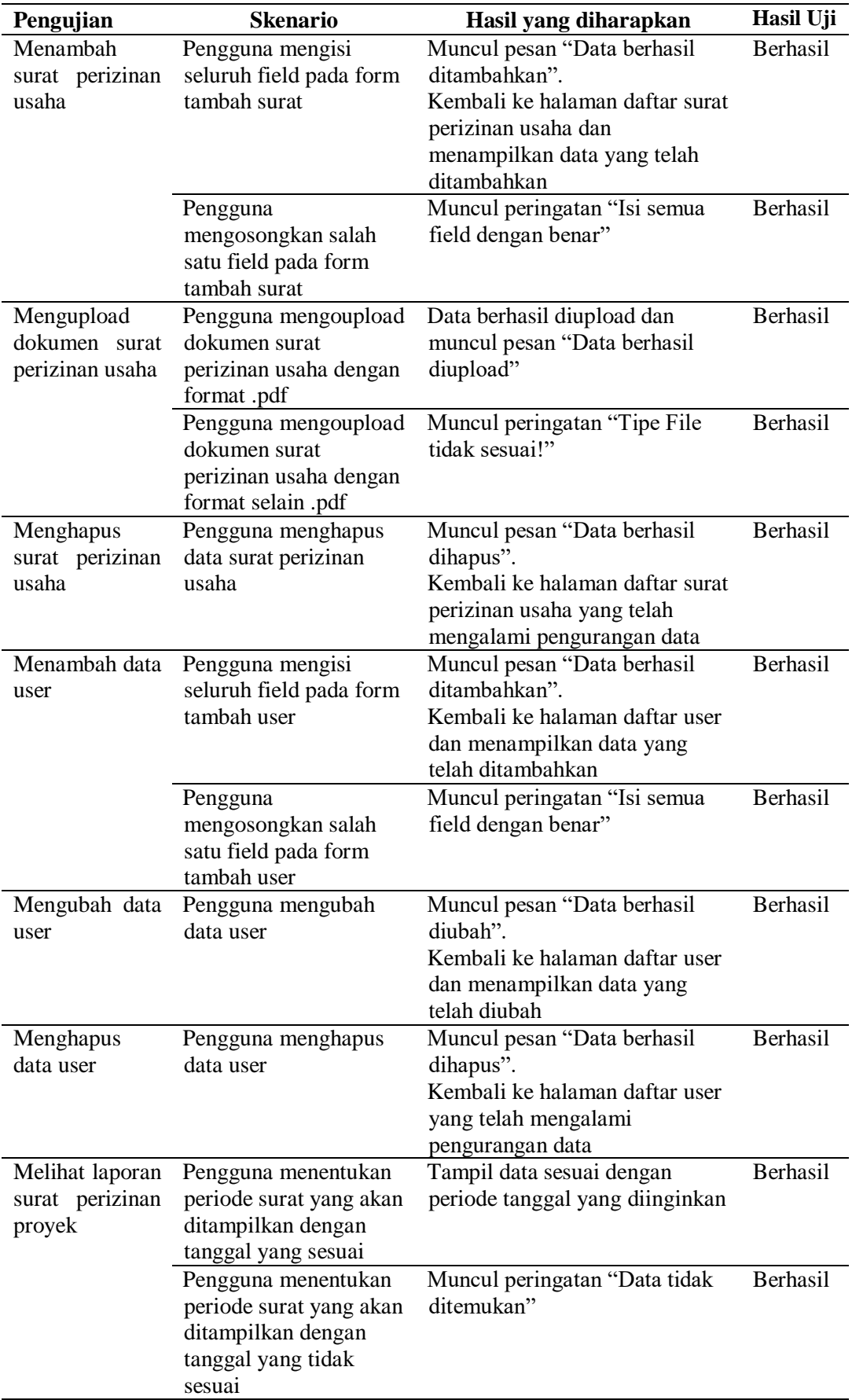

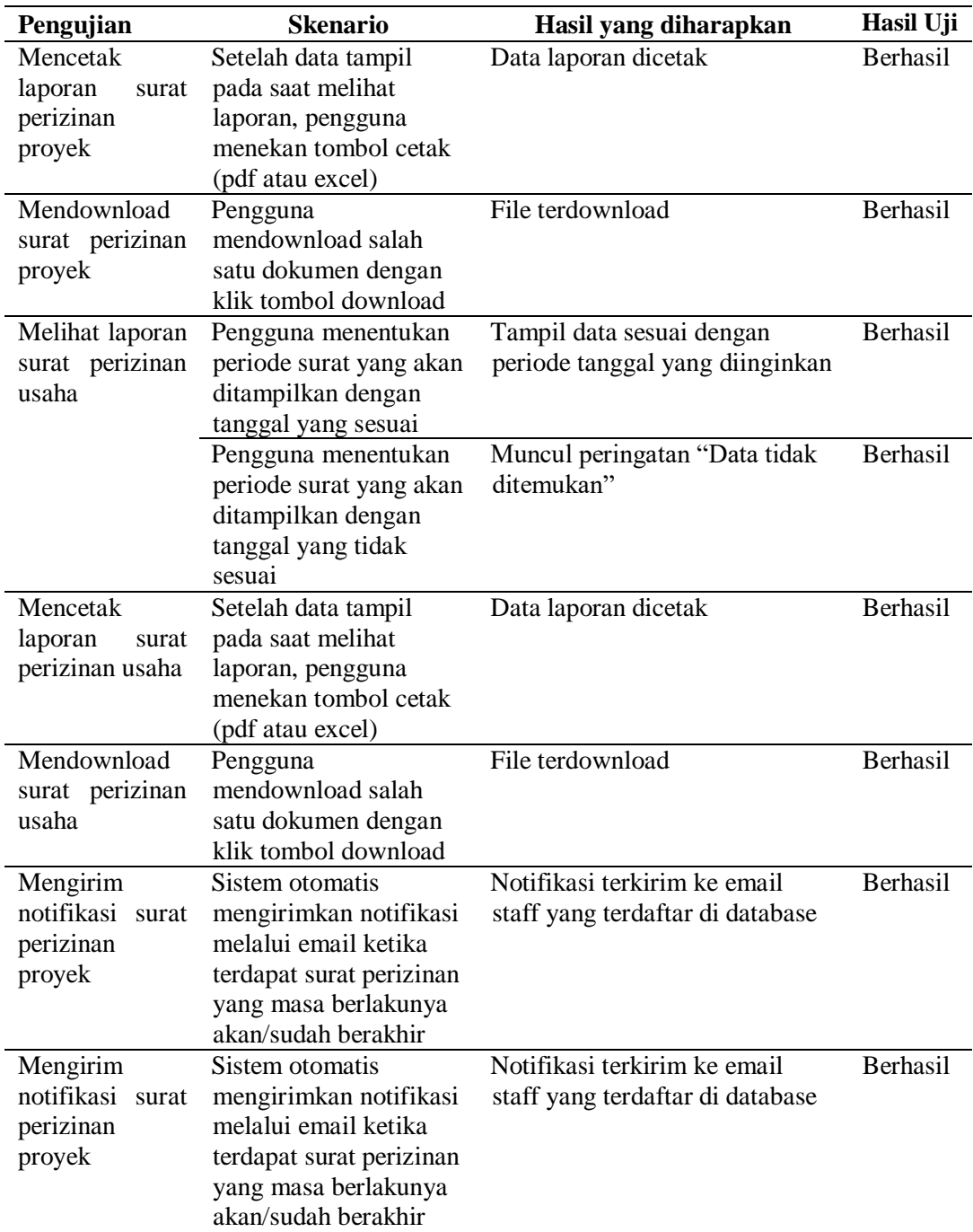

# **Deployment Delivery & Feedback**

Pada tahap ini aplikasi akan diserahkan ke pihak pengguna. Pengguna kemudian mencoba semua fungsi dan fitur yang ada dalam aplikasi dan memberikan umpan balik. Umpan balik prototipe pertama yang disampaikan pengguna dapat dilihat pada tabel 4.

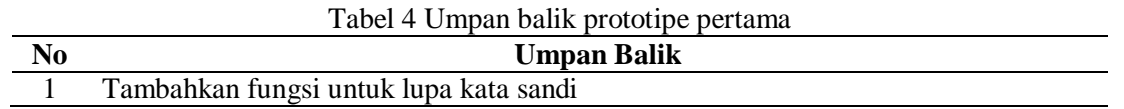

*Wibawa, Anggraeni. Rancangan Ulang Aplikasi Pengarsipan…* 77 *https://doi.org/10.35760/ik.2018.v23i1.2068*

### **KESIMPULAN**

Pembuatan ulang aplikasi pengarsipan SIDOL di PT Bukaka Teknik Utama ini dikembangkan menggunakan metodologi prototipe. Setelah dilakukan pengujian menggunakan metode black box dapat diambil kesimpulan bahwa aplikasi bisa berjalan dengan baik. Beberapa hal yang perlu menjadi fokus utama aplikasi adalah :

- 1. Fungsi untuk menglah data surat perizinan proyek dan usaha telah berjalan dengan baik. Staff dapat mengolah data meliputi tambah data, ubah data, dan hapus data serta mendapatkan laporan dan mencetaknya dalam format .pdf atau .xls
- 2. Fungsi untuk upload dan dowlnload dokumen telah berjalan dengan baik. Pengguna dapat mengupload dokumen dengan format file .jpg, .jpeg, .zip., .rar dan .pdf dengan ukuran maksimal 2 MB.
- 3. Fungsi mengirimkan notifikasi melalui email juga sudah berjalan dengan baik. Notifikasi akan dikirimkan kepada staff yang emailnya telah terdaftar di database. Noitifkasi dikirim saat masa berlaku dokumen akan habis dan telah habis.

## **DAFTAR PUSTAKA**

- [1] J. S. Sembiring, J.S, *Legal Officer*. Jakarta : VisiMedia, 2009.
- [2] Habiburrahman, "Penggunaan Perangkat Lunak dalam Pengelolaan Arsip

Konvensional dan Elektronik," *Jurnal Ilmu Perpustakaan dan Informasi*, vol. 1, no. 2, pp. 226-240, 2016.

- [3] R. S. Pressman, *Software Engineering: A Practitioner's Approach,* Edisi tujuh. New York: McGraw-Hill Higher Education, 2010.
- [4] J. W. Satzinger, R. B. Jackson, dan S. D. Burd, *Systems Analysis and Design in a Changing World*, Edisi enam. Boston: Course Technology, 2012.
- [5] V. Yasin, *Rekayasa Perangkat Lunak Berorientasi Objek*. Jakarta: Mitra Wacana Media, 2012.
- [6] T. M. Connoly dan C. E. Begg, C.E, *Database System: A Practical Approach to Design, Implementation, and Management*, Edisi enam. Harlow: Pearson Education Limited. 2015.
- [7] E. Sutanta, *Basis Data Dalam Tinjauan Konseptual*. Yogyakarta: Penerbit Andi, 2010.
- [8] A. P. Basuki, *Proyek Membangun Website dengan CodeIgniter*. Yogyakarta: Lokomedia, 2014.
- [9] M. S. M. Mustaqbal, R. F. F. Firdaus, dan H. R. Rahmadi, "Pengujian Aplikasi Menggunakan Black Box Testing Boundary Value Analysis (Studi Kasus Aplikasi Prediksi Kelulusan SNMPTN)", *Jurnal Ilmiah Teknologi Terapan* (JITTER), 2015.
- [10] N. Cholifah, Y. Wahyu, dan S. M. Sagita, "Pengujian Black Box Testing Pada

Aplikasi Action & Strategy Berbasis Android dengan Teknologi Phonegap", *Jurnal String*, vol. 3 no.2, 2018.

[11] E. Winartno dan A. Zaki, *Pemrograman Web Berbasis HTML5, PHP, & JavaScript*. Jakarta: PT Elex Media Komputindo, 2014.